# 关于申报"2020年东南大学校院级 SRTP 项目"的通知

## 各学院、学生会、学生科协:

2020 年东南大学 SRTP 项目指南征集工作已经结束,共有 900 多 项通过审核,这些指南将面向本年度所有级别项目开放。学校即将启 动 2020 年 SRTP 项目申报, 请各学院组织学生积极申报。

### 一、项目申报说明:

1、项目名称:项目名称为申报 SRTP 项目的名称,不是依托的项 目指南的名称。

2、项目级别: 申报时候统一默认为"校级一般", 无需修改, 项目的立项等级以院校两级最终评定的为准。

3、项目类型包括创新训练项目、创业训练项目和创业实践项目 三类。

创新训练项目是本科生个人或团队在导师指导下,自主完成创新 性研究项目设计、研究项目实施、研究报告撰写、成果(学术)交流 等工作。项目团队包括负责人最多不超过 5 人。

创业训练项目是本科生团队,在导师指导下,团队中每个学生在 项目实施过程中扮演一个或多个具体的角色,通过编制商业计划书、 开展可行性研究、模拟企业运行、参加企业实践、撰写创业报告等工 作。项目团队包括负责人最多不超过 6 人。

创业实践项目是学生团队,在学校导师和企业导师共同指导下, 采用前期创新训练项目(或创新性实验)的成果,提出一项具有市场前 景的创新性产品或者服务,以此为基础开展创业实践活动。项目团队 包括负责人最多不超过 6 人。

创新训练项目归口在申报人所在的学院,创业训练和创业实践项 目归口在团委,如选错项目类型,将会错过评审,请务必准确填写。

4、项目来源分为"指南"和"自拟"。如果是依托本系统发布 的 2020 年指南申报的项目,请选择"指南",并填写所依托的指南 编号。不是依托本系统发布的 2020 年项目指南申报的项目,请选择 "自拟",无需填写指南编号。

5、项目类别:请根据申报项目的具体内容,准确选择,否则将 不予立项。

### 二、项目申报要求:

 1.如根据系统中发布的 2020 年项目指南进行申报,每项指南最多 只能申报两个项目,且研究内容不能重复,请申报人与指导老师充分 沟通之后,在网上进行申报。

2.申报项目不得与此前申报过的各级、各类 SRTP 项目重复。

3. 参与项目研究的学生一般以本科 2、3 年级学生为官, 为了使 SRTP 项目的研究活动不影响日常的课内学习,每位同学作为项目负 责人只能申报 1 项、同时参与 1 项 SRTP 的研究工作, 项目申报系统 对每位同学参加的项目数有所限制,往届未结题的项目也含在限制数 量内,请慎重申报。

4.申报结束后,请指导老师及时进系统审核,指导老师审核通过 后,项目才能进入学院评审环节。由学院和学校共同组织专家进行评

审,确定项目等级;同等条件下,依托指南的项目优先支持。批准立 项后由项目申报人在规定时间内填写项目任务书。

# 三、项目申报时间:

学生申报和指导老师审核时间: 2019 年 10 月 28 日--11 月 18 日, 学院评审时间:2019 年 11 月 23--12 月 5 日,

## 四、项目申报网址:

[东南大学教务处--办](http://srtp.seu.edu.cn/--)事平台--大学生创新创业训练项目管理系 统 --流程管理--项目申报

联系电话:52090229 蒋老师 52090233 任老师

附件:2020 年东南大学校院级 SRTP 项目申报流程操作指南

教务处实践教学科

2019 年 10 月 24 日

附件:

2020 年东南大学校院级 SRTP 项目申报流程操作指南

网址[:东南大学教务处--办](http://srtp.seu.edu.cn/--)事平台--大学生创新创业训练项目管理系统 进入系统登录页面,点击"统一身份认证",跳转至校园信息门户登录页面,以统一身份认 证的用户名和密码登录。项目是由项目负责人进入系统进行申报,直接添加项目成员即可。 项目组成员不用再单独申报,但需要进入系统完善个人信息。

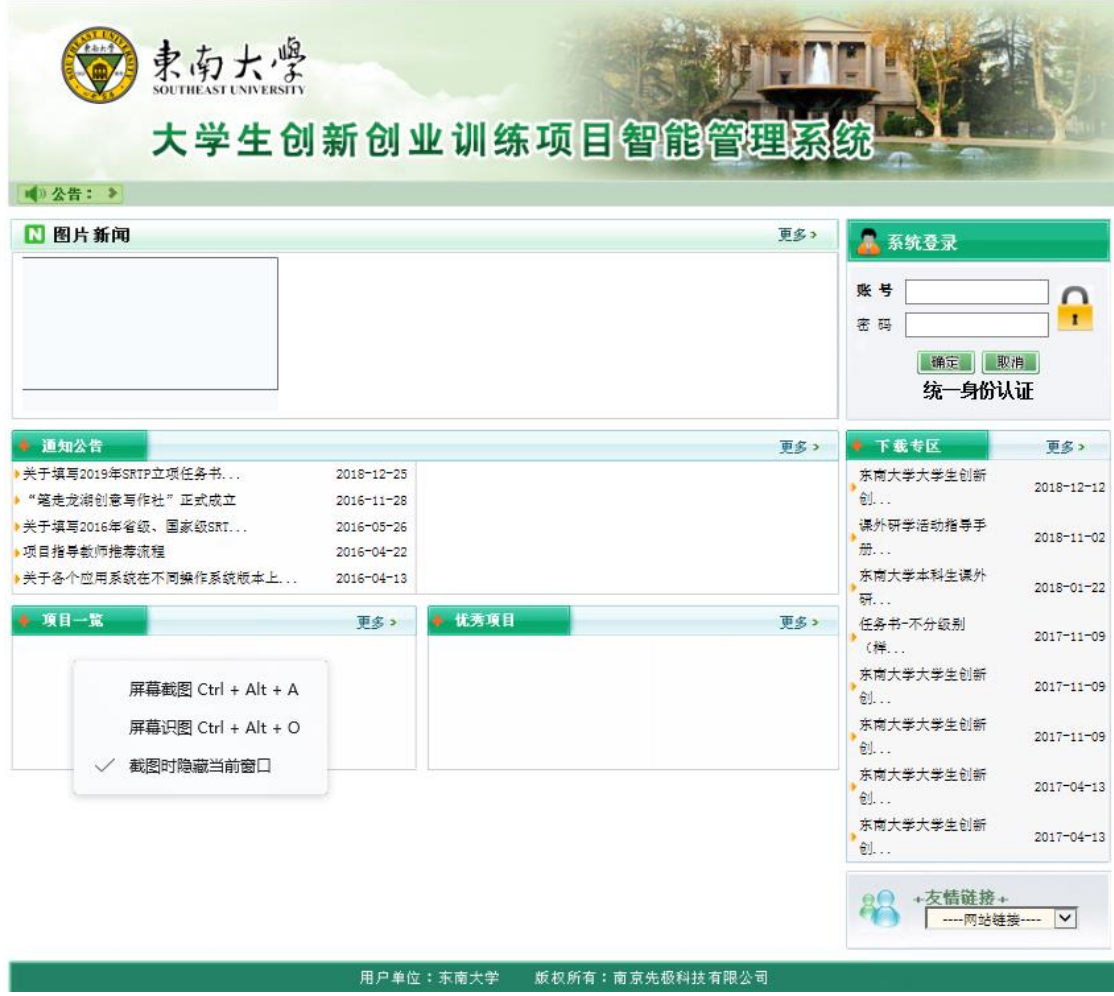

如果是第一次进入这个系统,需要完善个人信息,个人信息必须准确填写,否则填报的项目 会归属不到自己所属学院。

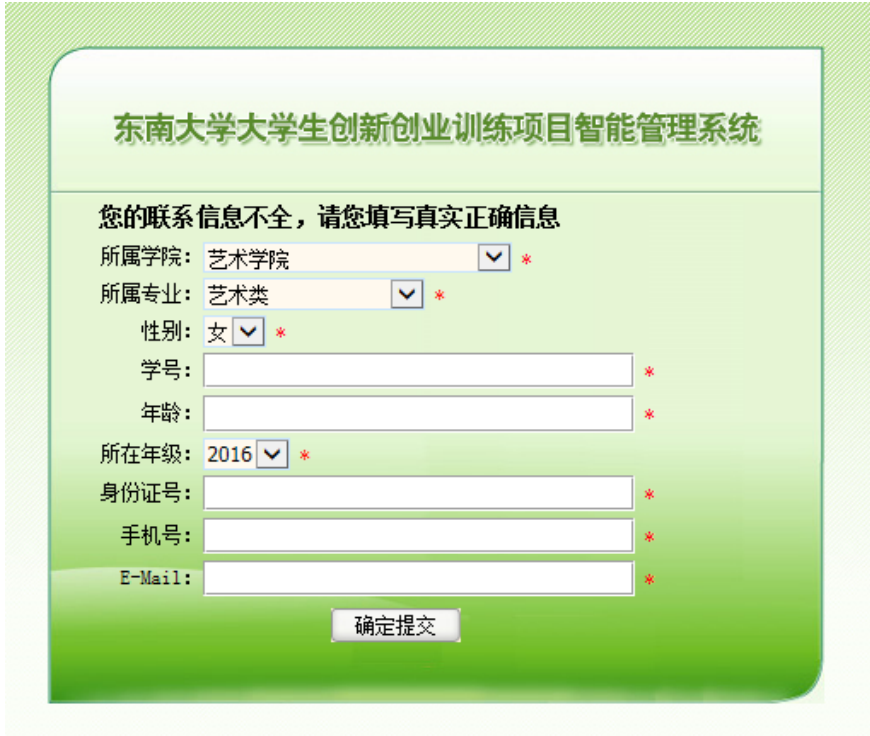

提交个人信息之后,可以看到发布的校内公告。页面左侧"流程管理"下进行填报等操作, "汇总统计"下为查询页面。

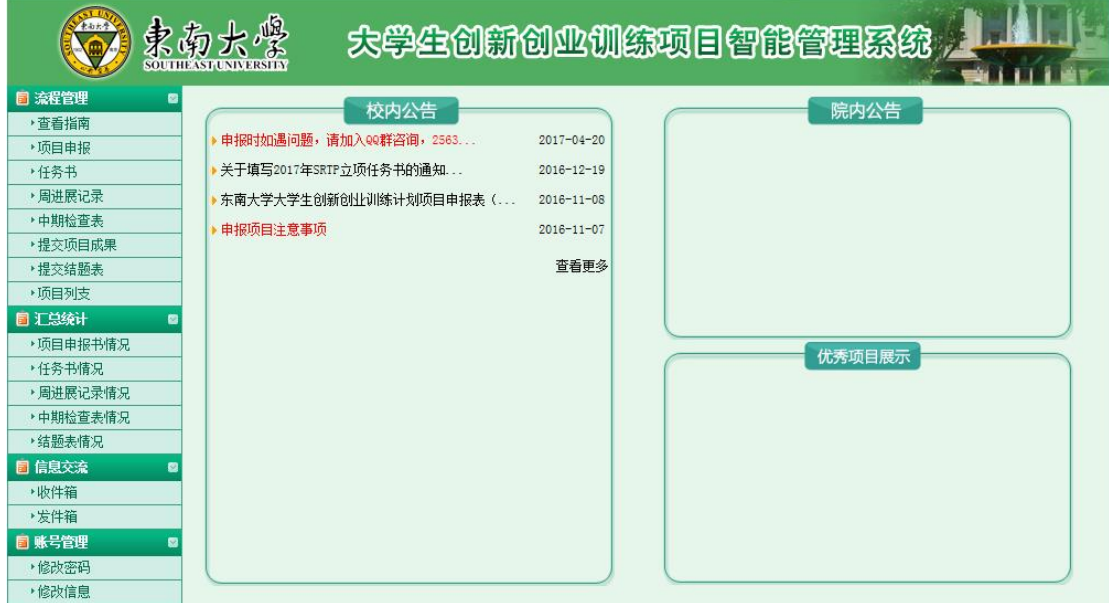

点击左侧"流程管理"——"查看指南",即可看到本年度所发布的所有指南。点击"查看 详情"即可看到指南的详细信息,每个指南中都有教师的联系方式,可以及时跟老师联系确 定申报事宜。

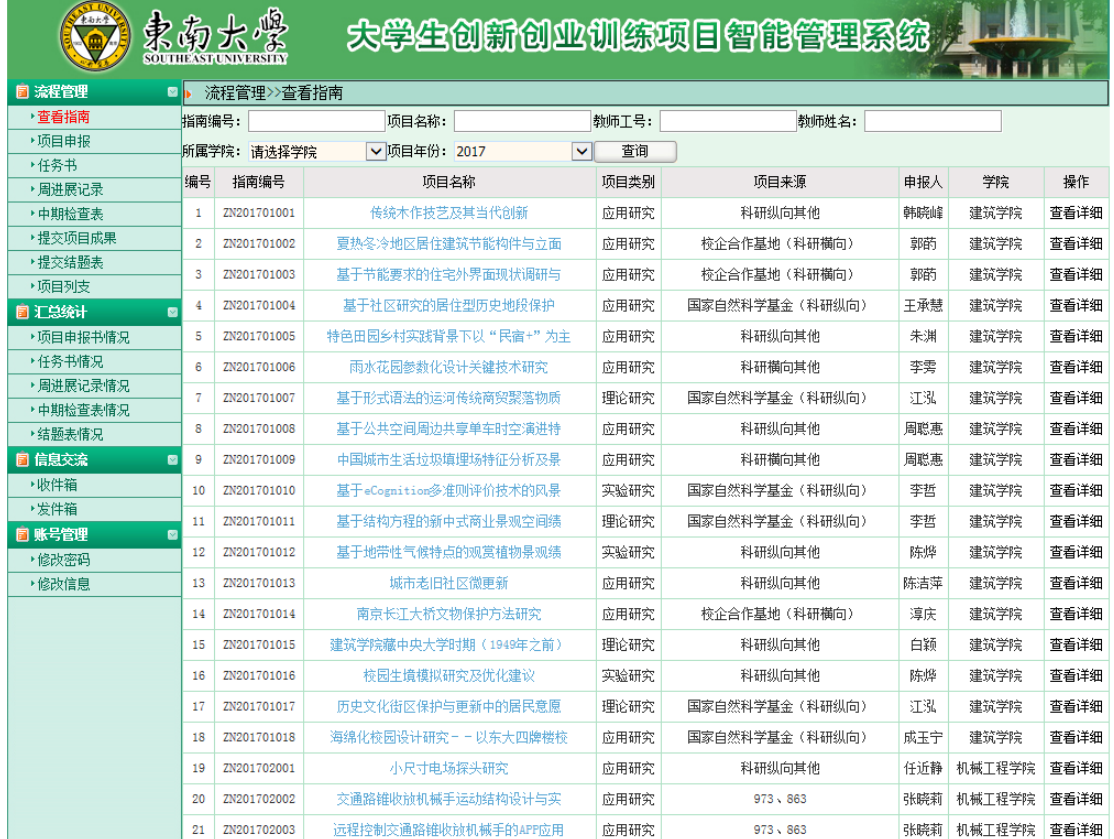

# 确定选题之后,点击左侧"流程管理"——"项目申报"——"校院级项目申报",在规定

## 的时间内完成项目申报工作

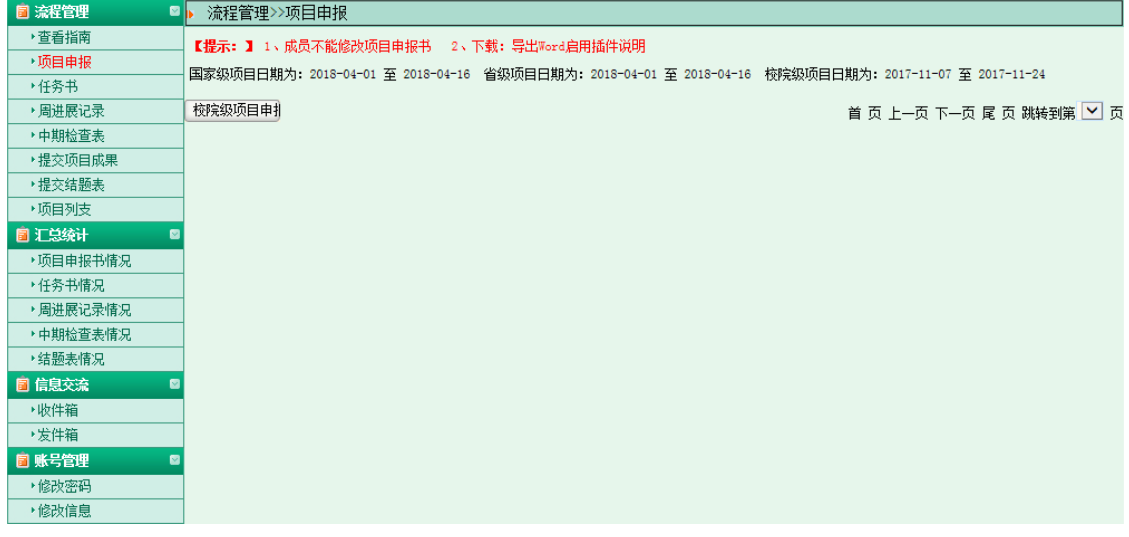

在本页面填写好各项内容之后,如果还需要修改,选择"暂存",定稿之后点击"提交", 提交之后不能修改。

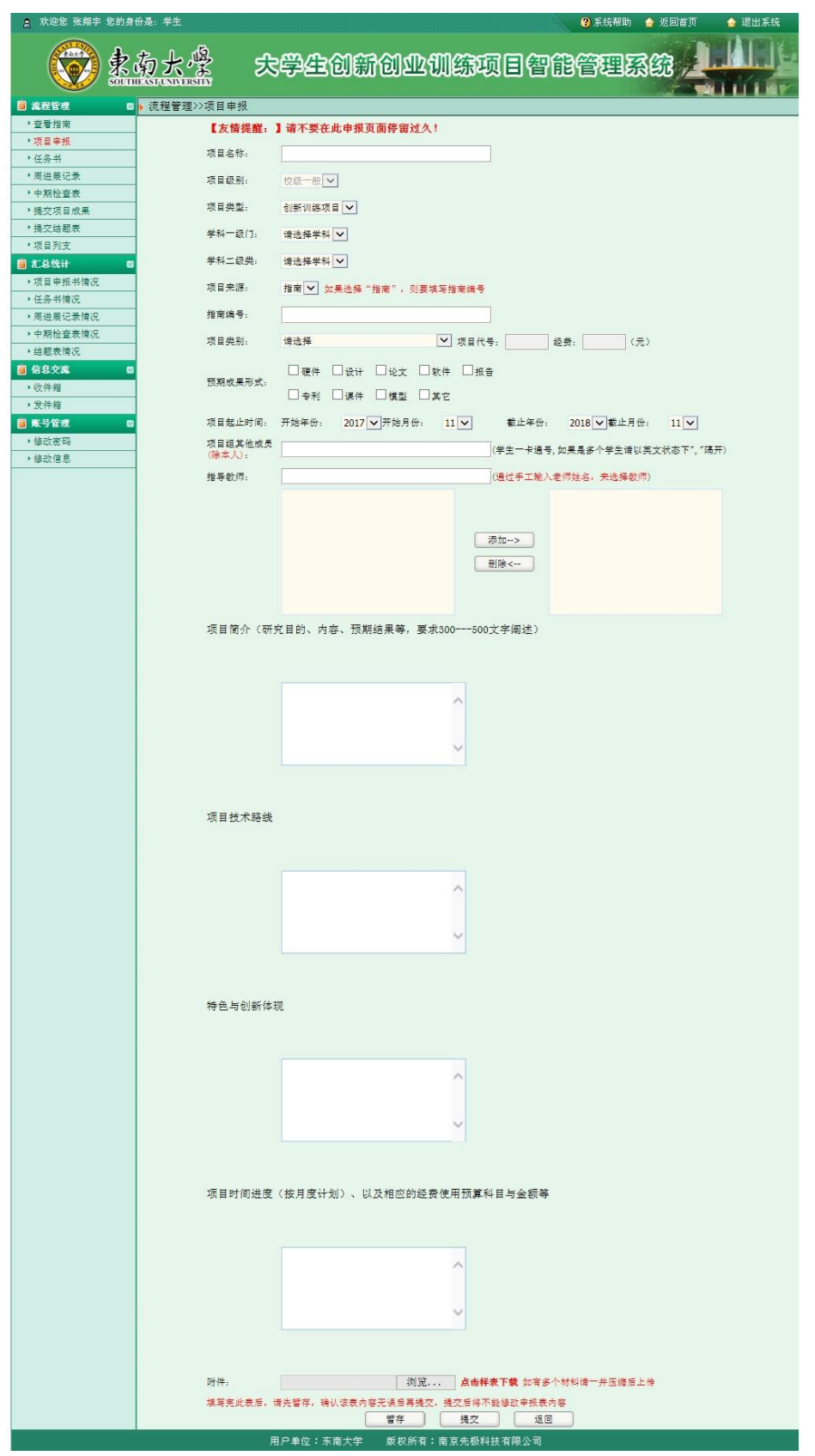

提交成功之后,联系指导老师进入本系统在"流程管理"—"审核项目 "页面进行审核。